## How to use the Givergy tablet platform

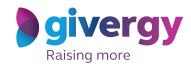

**Auction bidding** 

Scroll through the items

Start by having a look through the auction items on offer.

For more information and an image of each item simply tap your chosen item.

Charity Logo

Search lost name or number

3 Handmade Men's Sult by Alexander Ross

4 Farctastic 4 day Abid Dhald © Experience for 2

5 VIP Private Civing ac Circre By Hestan for 8

6 Incredible Berry Bross. 8 Rudd Dhing for 14

5 Abid Civing Script Bross

6 Incredible Berry Bross. 8 Rudd Dhing for 14

5 Spicer Sy

Make your choice

For the item you would like to bid on simply tap the 'Place Bid' button.

The Austa Rendi-to-to loom as the harben light-one of synthesis and the synthesis and the synthesis

Select your name & create your pin

You create your 4-digit pin the first time you use the system.

If you are not on the system please tell the Givergy event staff, or tap 'Register'.

Charity Logo

Select your name or register

Click here to search

Dave Startey

Lin (Williams)

Jorge Neves

Lis Lunn

Mark Worrall

Russell Addres

Svia Ready

Tom Onc

Register'

Spivergy

Charity Logo **Enter** your bid Enter Your Bid Enter the amount you would like to bid or pledge and then tap 'Anonymous' or 1 2 3 'Confirm' to submit. 4 5 6 7 8 9 For a snapshot of your C 0 DEL bidding and pledge activity simply tap on 'My Bids'.

You will be informed that your bid has been accepted.

Congratulations, your bid of \$4,005 was accepted.

Good luck!

Eld Again

Continue

Ry Nata

Watch the screens

All screens around the room will be updated instantly with the 'New highest bid' message.

Charity Givergy Fundraising Gala Spivergy New Bid!

New Bid!

New Bid!

In the 'New highest bid' message.